## 安卓版客户端升级后不能正常登录的解决办法

 科技云会客户端已于近期完成升级, 您可登录 <https://cc.cstcloud.cn/download> 网站,下载安装新版的客户端软件。

 若您安装了新版的安卓客户端后,在登录科技云会时,系统提示 "zoom login failed"的错误信息,如下图所示

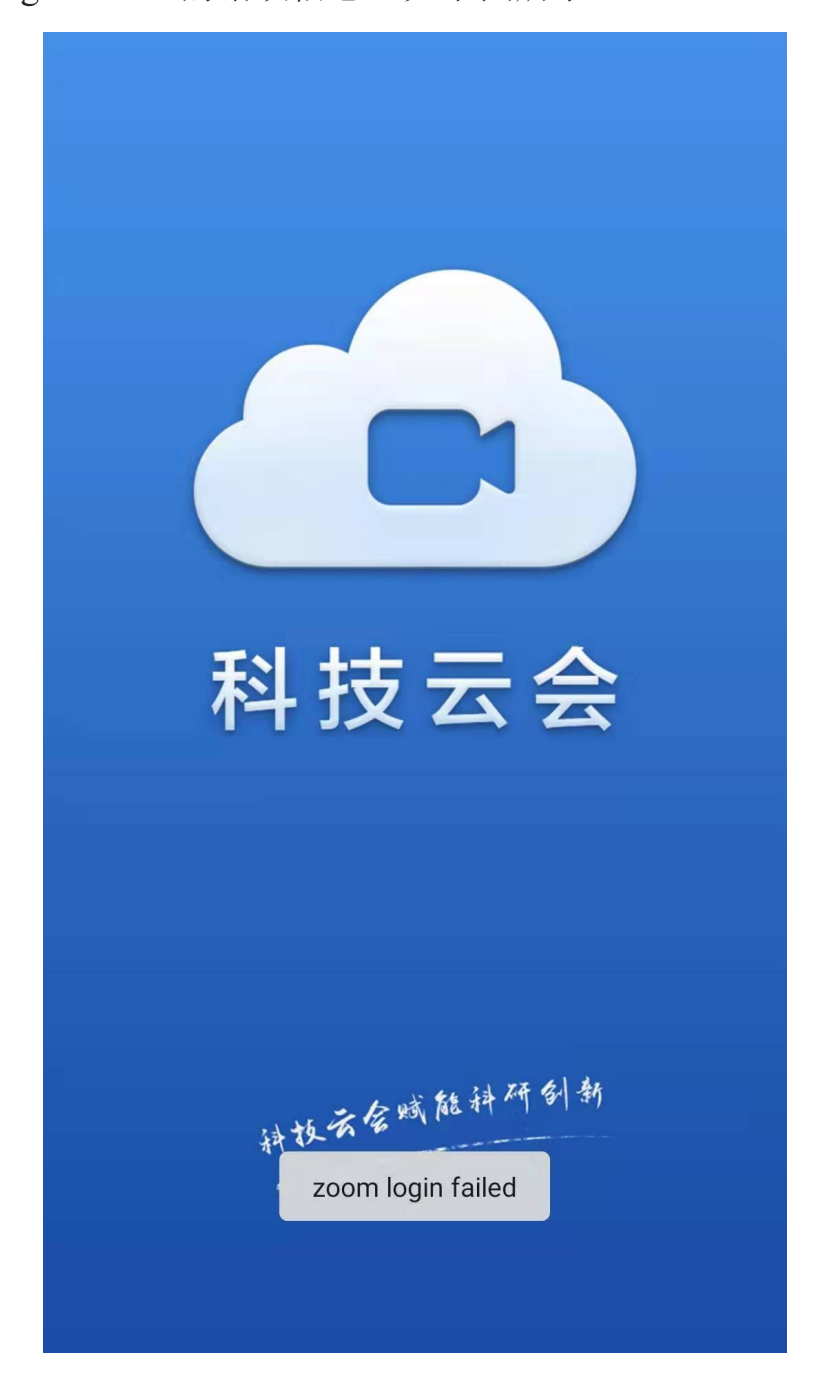

## 请您按照以下方法解决:

例,下同)

(1)在手机中打开"设置"选项页,如下图所示(截图以华为手机为

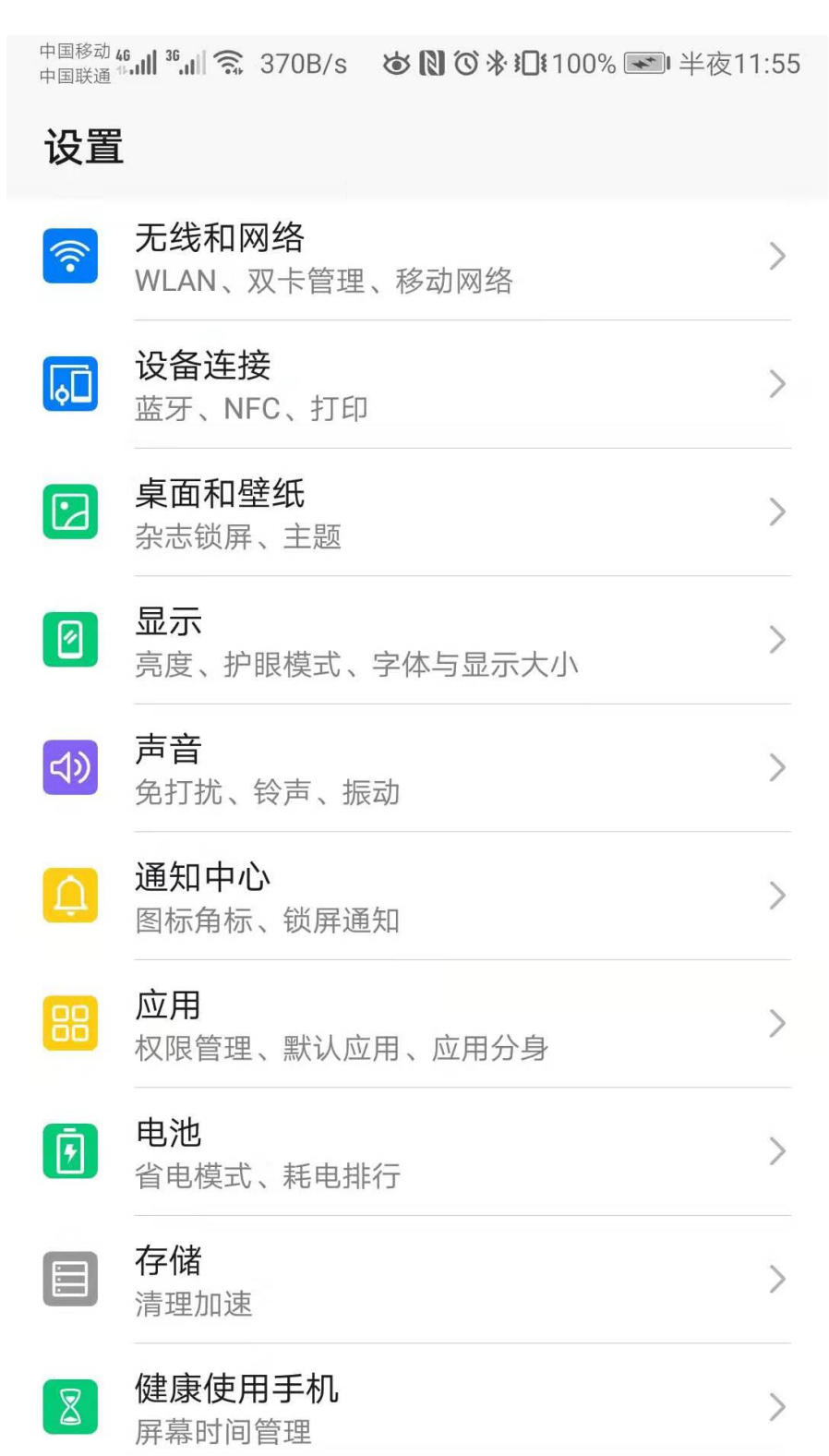

(2) 在上图中点击"应用" -- "应用管理", 即可显示"应用管 理"页面,如下图所示

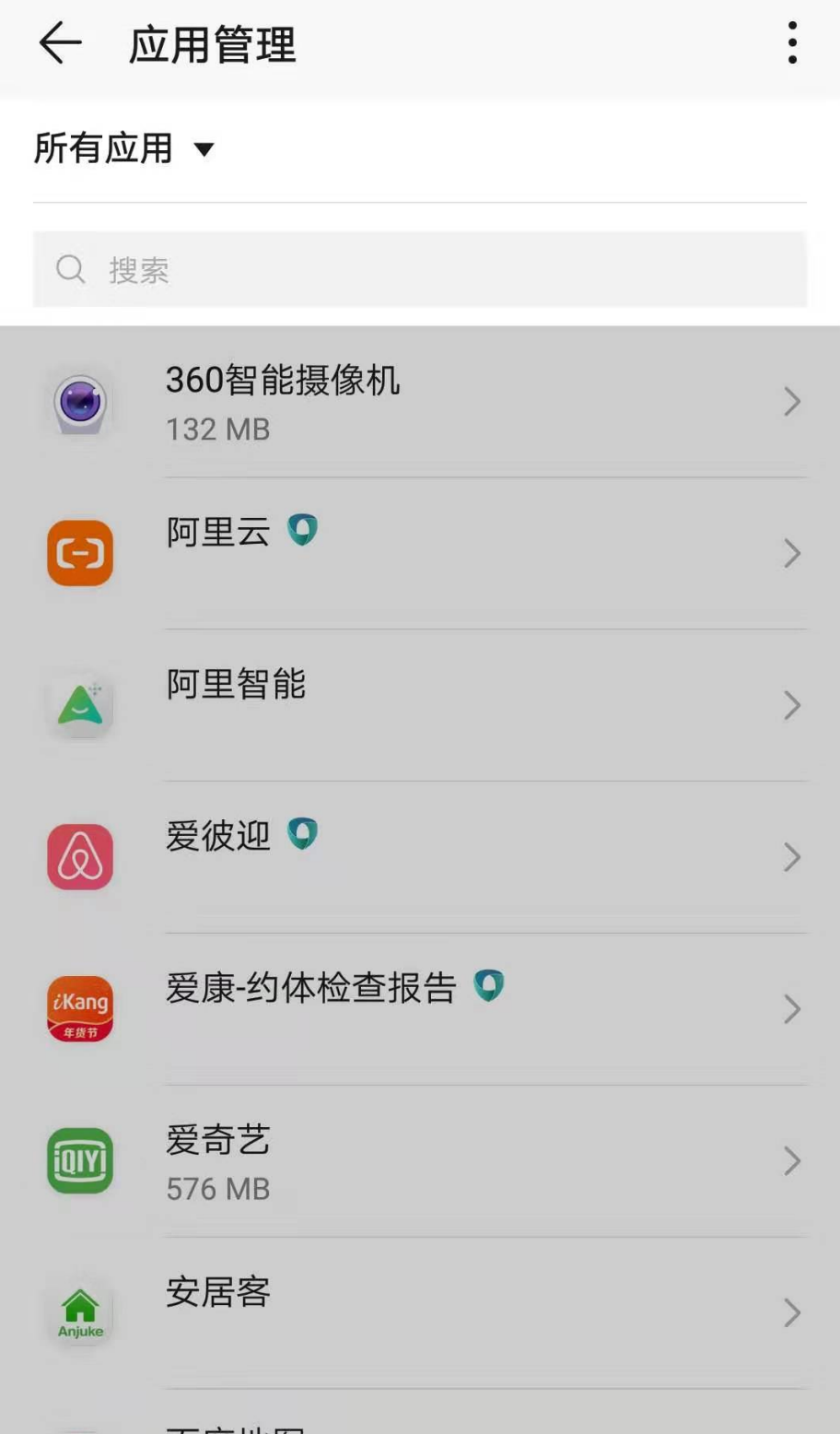

(3)在"应用管理"页面中,点击"科技云会",即可显示科技云 会的"应用信息"页面,如下图所示

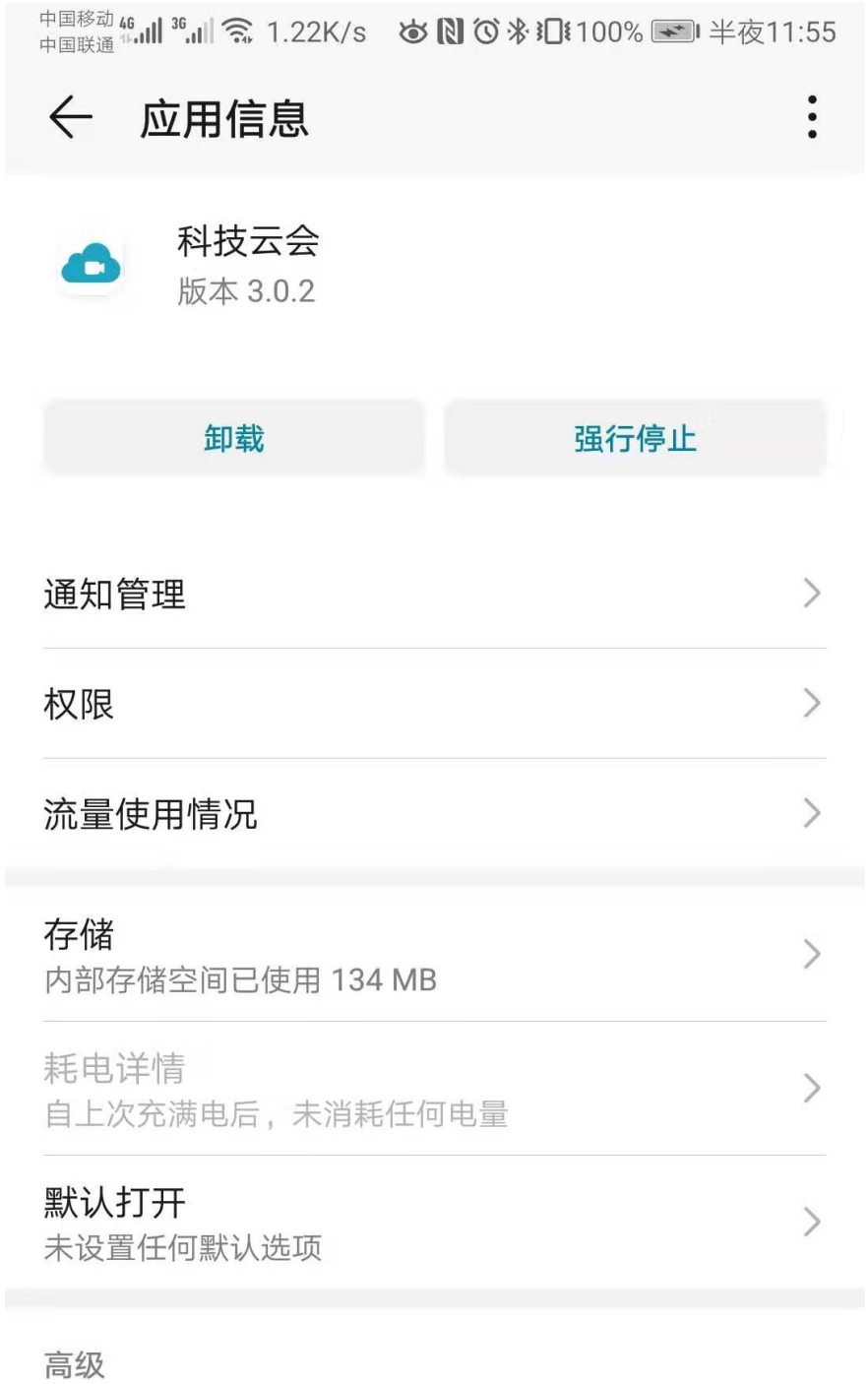

显示在其他应用的上层 允许

 $\rightarrow$ 

(4) 在上图中,点击"存储",即可显示"存储"页面,如下图所

示

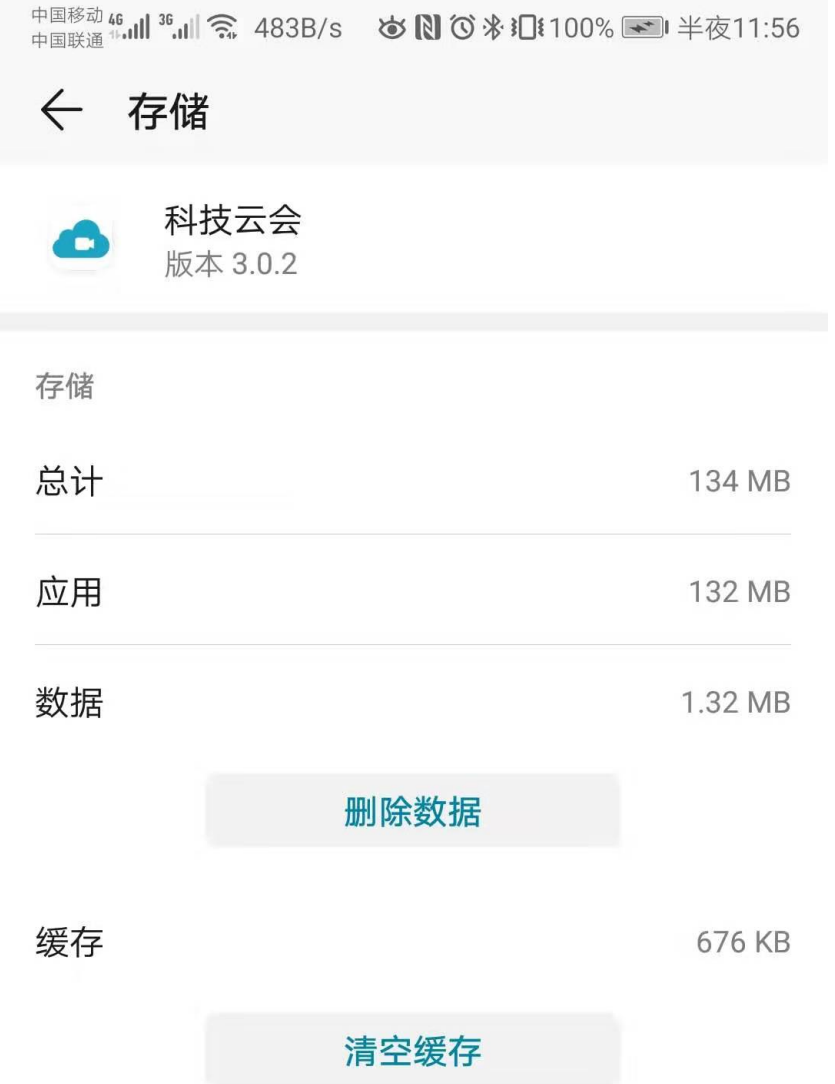

(5)在上图中,点击"删除数据"。

(6)操作完成后,即可正常登录新版科技云会客户端。